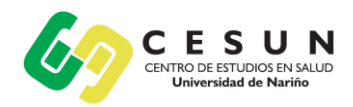

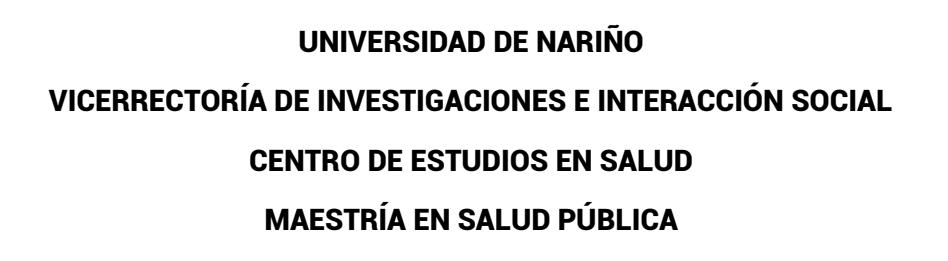

Universidad de Nariño

## INSTRUCTIVO DE INSCRIPCIÓN

Proceso de generación de recibo de inscripción:

- **1.** Ingrese en el siguiente enlace y de clic en la opción de CONTINUAR [http://ci.udenar.edu.co/pines\\_vipri/](http://ci.udenar.edu.co/pines_vipri/)
- **2.** Diligencie sus datos y seleccione el programa de **MAESTRíA EN SALUD PÚBLICA** Prom VI y de clic en **GUARDAR Y GENERAR EL RECIBO**.

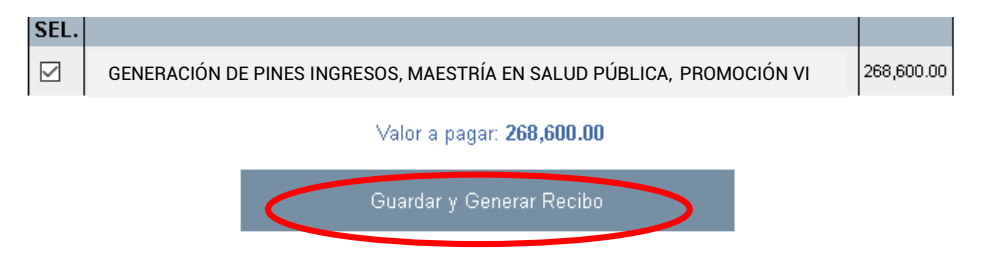

**3.** De manera posterior se podrá visualizar la siguiente ventana con los datos personales, el número de PIN, el número de recibo, el valor a pagar y dos botones **"IMPRIMIR RECIBO"** y "**PAGAR EN LINEA"**

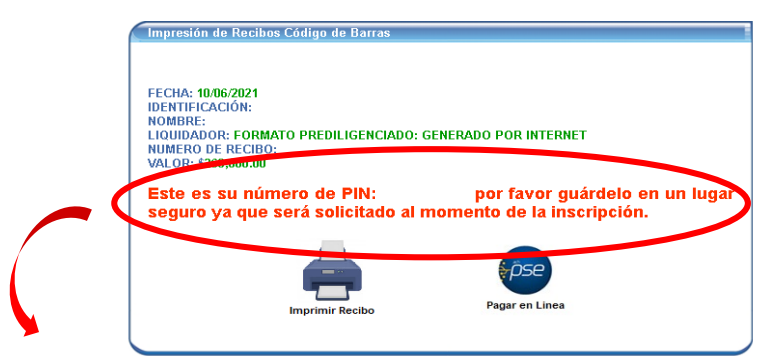

# **IMPORTANTE:**

Antes de hacer efectivo el pago por favor tener en cuenta: Sí el pago se va a realizar por **PSE,** verificar que el número de PIN que va a cancelar corresponda al número de PIN generado en el recibo, si el pago se va a realizar en una sucursal bancaria física se debe imprimir el recibo en **impresora láser**.

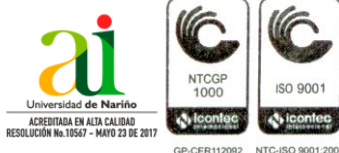

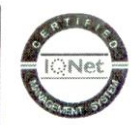

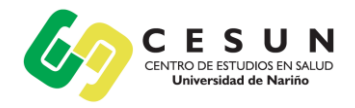

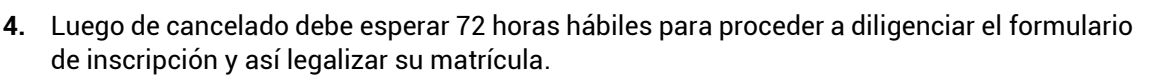

Universidad de Nariño

**Nota:** Se solicita comedidamente seguir cada paso para evitar inconvenientes. En lo relacionado a los pagos por PSE se debe tener en cuenta las instrucciones de pago estipuladas por la Universidad, en caso de realizar transferencias por canales no autorizados o cometer errores en el proceso la institución no se hará responsable por ello.

#### **INSTRUCTIVO PARA FORMULARIO DE INSCRIPCIÓN**

Después de las 72 horas hábiles de haber realizado el pago el PIN en la parte superior del recibo se habilitará y de esta manera podrá acceder al sistema SAPIENS de postgrados para diligenciar el formulario. Siga los siguientes pasos:

- **1.** Ingresar al sistema SAPIENS en el link:<http://sapiens.udenar.edu.co:4003/postgrado>
- **2.** Digite su número de PIN y su documento de identificación y de clic en el botón continuar:

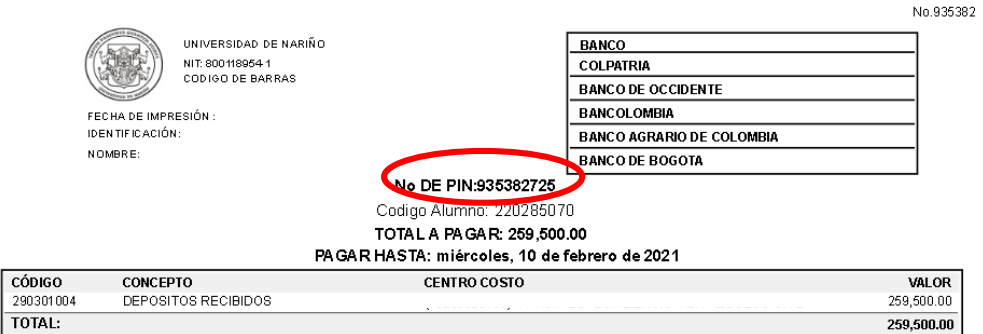

**3.** Diligencie cada uno de los ítems del aplicativo y **verifique que la información haya sido diligenciada al 100%:**

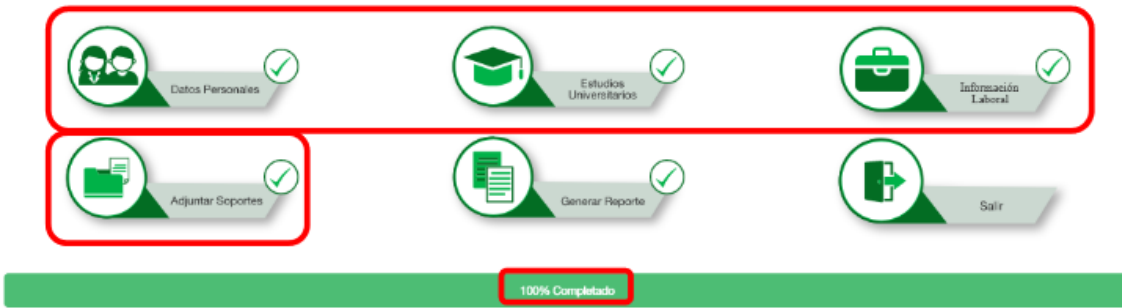

**4.** Genere el reporte dando clic al botón **GENERAR REPORTE**. Se recomienda verificar cada dato en el documento descargado para evitar incompatibilidades en la información suministrada.

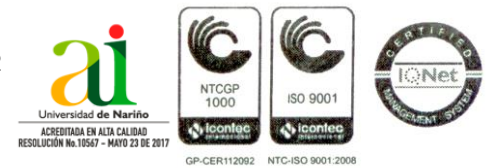

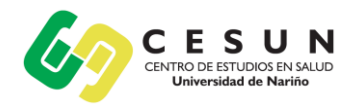

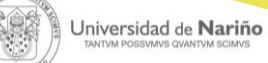

#### **INSTRUCTIVO PARA FINALIZAR EL PROCESO DE INSCRIPCIÓN**

Después de haber diligenciado el formulario de inscripción se debe enviar la siguiente documentación al corre[o cesun@udenar.edu.co](mailto:cesun@udenar.edu.co) con copia a [maestriasaludpublica@udenar.edu.co](mailto:maestriasaludpublica@udenar.edu.co)**:**

- **1.** Formulario de inscripción debidamente diligenciado.
- **2.** Copia del documento de identidad ampliada al 150%.
- **3.** Copia del título profesional o acta de grado.
- **4.** Certificado de afiliación a salud.
- **5.** Comprobante del pago del recibo de inscripción.
- **6.** Fotografía la cual debe tener las siguientes características:
	- Tamaño: 3 x 4
	- Full Color
	- Fondo Blanco
	- Resolución: mayor o igual a 600ppp (puntos por pulgada)
	- Formato: JPEG, JPG, PNG

### **Los anteriores archivos deben enviarse con la siguiente disposición:**

**1.** Numeral 1

**Un solo archivo PDF** titulado "INSCRIPCIÓN - NOMBRES Y APELLIDOS" Ej.: INSCRIPCIÓN – FERNANDO MAURICIO BURGOS ERAZO

- **2.** Numerales 2 al 5 **Un solo archivo PDF** titulado "SOPORTES - NOMBRES Y APELLIDOS" Ej.: SOPORTES – FERNANDO MAURICIO BURGOS ERAZO **Nota**: No se recibirá archivos en formato diferente a PDF.
- **3.** Numeral 6 **Un solo archivo JPEG, JPG o PNG** titulado "FOTO – NOMBRES Y APELLIDOS" Ej.: FOTO – FERNANDO MAURICIO BURGOS ERAZO

## **INSTRUCTIVO PAGO CURSO DE NIVELACIÓN:**

Para generar el recibo del curso es necesario haber completado todos los pasos anteriores y de manera posterior solicitar información sobre este proceso a los contactos en el CESUN.

*Estaremos atentos a sus dudas e inquietudes en los correos [cesun@udenar.edu.co](mailto:cesun@udenar.edu.co) [maestriasaludpublica@udenar.edu.co](mailto:maestriasaludpublica@udenar.edu.co) y en el teléfono 321 681 8104.*

Para nosotros será un gusto contar con Ustedes, los esperamos.

Cordialmente;

## **CENTRO DE ESTUDIOS EN SALUD**

Universidad de Nariño Sede Torobajo, Bloque Tecnológico, Piso 2 E-mail cesun@udenar.edu.co San Juan de Pasto - Colombia

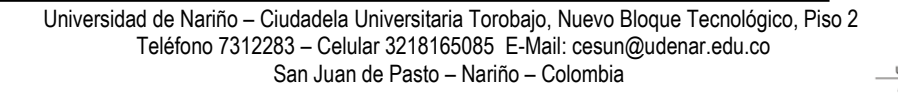

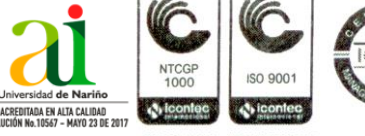